# Parametri generici sulla scheda telefonica SPA8000  $\overline{\phantom{a}}$

# Obiettivo

I parametri GPP (General Purpose Parameters) vengono utilizzati come registri di stringhe libere durante la configurazione della scheda telefonica per l'interazione con una particolare soluzione server di provisioning. Il GPP viene utilizzato dall'amministratore per controllare la configurazione nel dispositivo e rendere la configurazione meno vulnerabile ad attacchi esterni quando il dispositivo è connesso al server di provisioning. Un server di provisioning viene utilizzato per il processo di sincronizzazione o configurazione del dispositivo con un server remoto. Ciò è molto utile per l'amministratore in quanto riduce il numero di attività che altrimenti richiederebbero l'utilizzo di fogli di calcolo manuali per tenere traccia dei server e delle relative condizioni. Le soluzioni di provisioning dei server mostrano lo stato, la configurazione, la disponibilità e lo stato generale dei server in viste snapshot, semplificando le operazioni complesse. Questo documento descrive le procedure per configurare i parametri GPP (General Purpose Parameters) sulla scheda telefonica SPA8000.

# Dispositivo applicabile

• SPA8000

# Versione del software

● 6.1.12

# Parametri generici

Passaggio 1. Accedere all'utility di configurazione Web come amministratore e scegliere Avanzate > Voce > Provisioning. Viene visualizzata la pagina Provisioning:

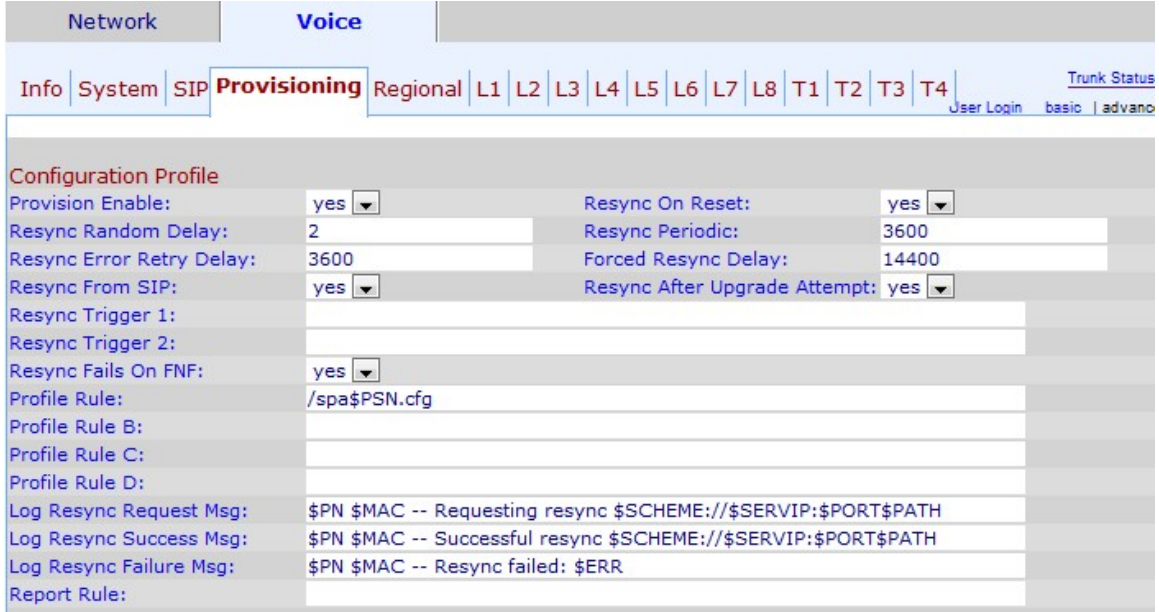

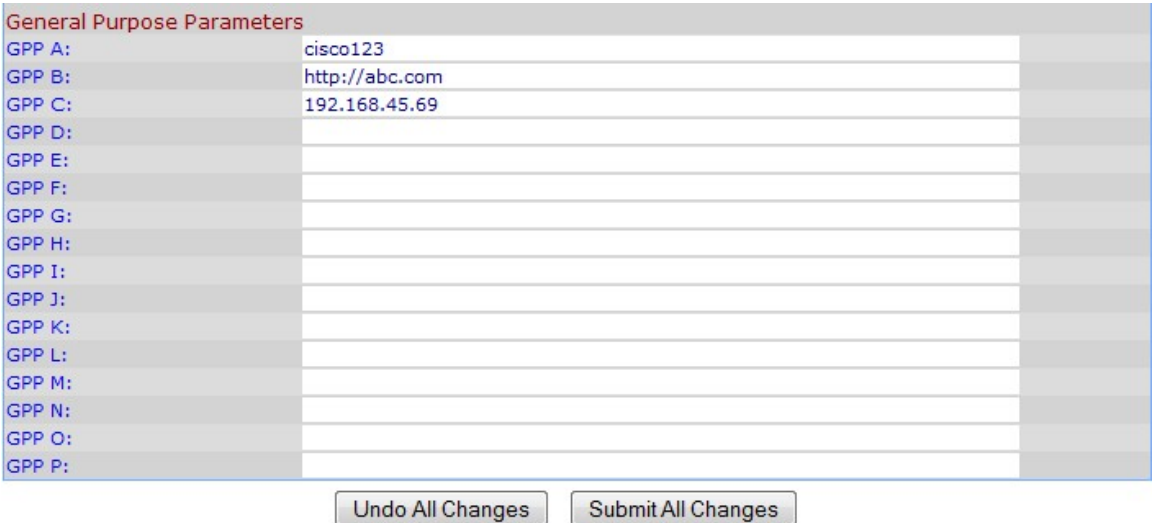

Il GPP viene inserito nell'area dei parametri di utilizzo generale nella parte inferiore della pagina.

Passaggio 2. Nei campi GPP corrispondenti, immettere la stringa che si desidera assegnare come valori per la variabile.

Nota: Queste stringhe vengono utilizzate da un amministratore in un server di provisioning per fornire al dispositivo un'autenticazione per i servizi che verranno utilizzati per il dispositivo. Queste stringhe possono essere chiavi di crittografia, URL, stato delle informazioni nel server di provisioning, mapping per l'alias nel dispositivo, ecc. È possibile utilizzare combinazioni di stringhe diverse.

Passaggio 3. Fare clic su Sottometti tutte le modifiche.